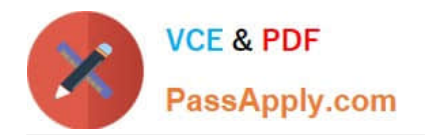

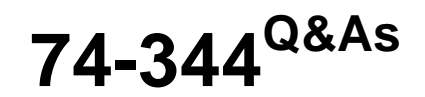

Managing Programs and Projects with Project Server 2013

# **Pass Microsoft 74-344 Exam with 100% Guarantee**

Free Download Real Questions & Answers **PDF** and **VCE** file from:

**https://www.passapply.com/74-344.html**

100% Passing Guarantee 100% Money Back Assurance

Following Questions and Answers are all new published by Microsoft Official Exam Center

**C** Instant Download After Purchase

- **83 100% Money Back Guarantee**
- 365 Days Free Update
- 800,000+ Satisfied Customers

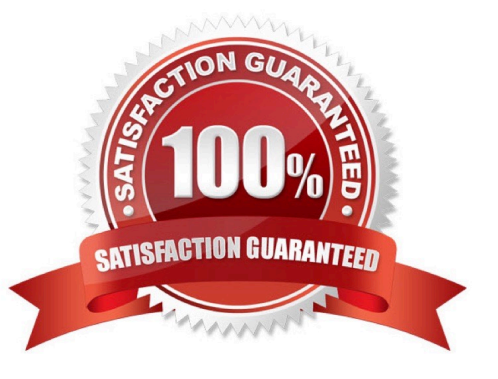

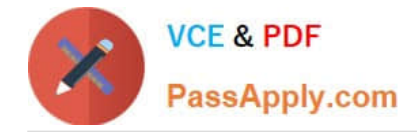

### **QUESTION 1**

Your company uses Project Server 2013 to evaluate and select projects based on a primary cost constraint, as well as a secondary constraint of internal rate of return (IRR). Management authorizes a budget and establishes a minimal IRR of 5% to execute any project the following year. Your company has never analyzed constraints other than cost. As the portfolio analysis expert, you need to recommend a reasonable approach to perform the analysis. What should you recommend?

A. Create a new analysis through portfolio analysis and select the primary and secondary constraints when defining properties.

B. Create the analysis and, during the cost analysis, introduce the secondary constraint to manually force out the noncompiling projects.

C. Create a new analysis through Portfolio Analysis and select the primary cost constraint. Then select an alias to forceout when defining properties and name it IRR.

D. Create the analysis and, during the cost analysis, introduce the secondary constraint to automatically force out the non-compiling projects.

Correct Answer: B

#### **QUESTION 2**

You are a project manager who uses Project Server 2013. You want to use the Resource Center Availability function and the Assignment Work by Resource view to see the proposed and active projects for a particular resource. However, you are only able to view part of the work load for the resource. You need to view the complete work load for the resource. Which two settings should you verify? (Each correct answer presents part of the solution. Choose two.)

A. That Include proposed bookings is selected

B. That the units chosen are correct

- C. That the date range is correct
- D. That the resource is selected on the Resource Availability view

Correct Answer: CD

### **QUESTION 3**

#### DRAG DROP

You are a program manager with administrator rights/ and you use Project Server 2013 to implement a data warehouse. You set up your program master project with subprojects for each implementation area. You need to use the Project Center view to create a custom view of the data warehouse projects for your vice president. Which four actions should you perform in sequence? (To answer, move the appropriate four actions from the list of actions to the answer area and arrange them in the correct order.)

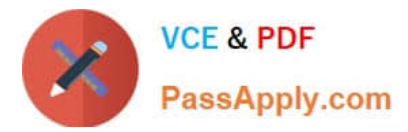

#### Select and Place:

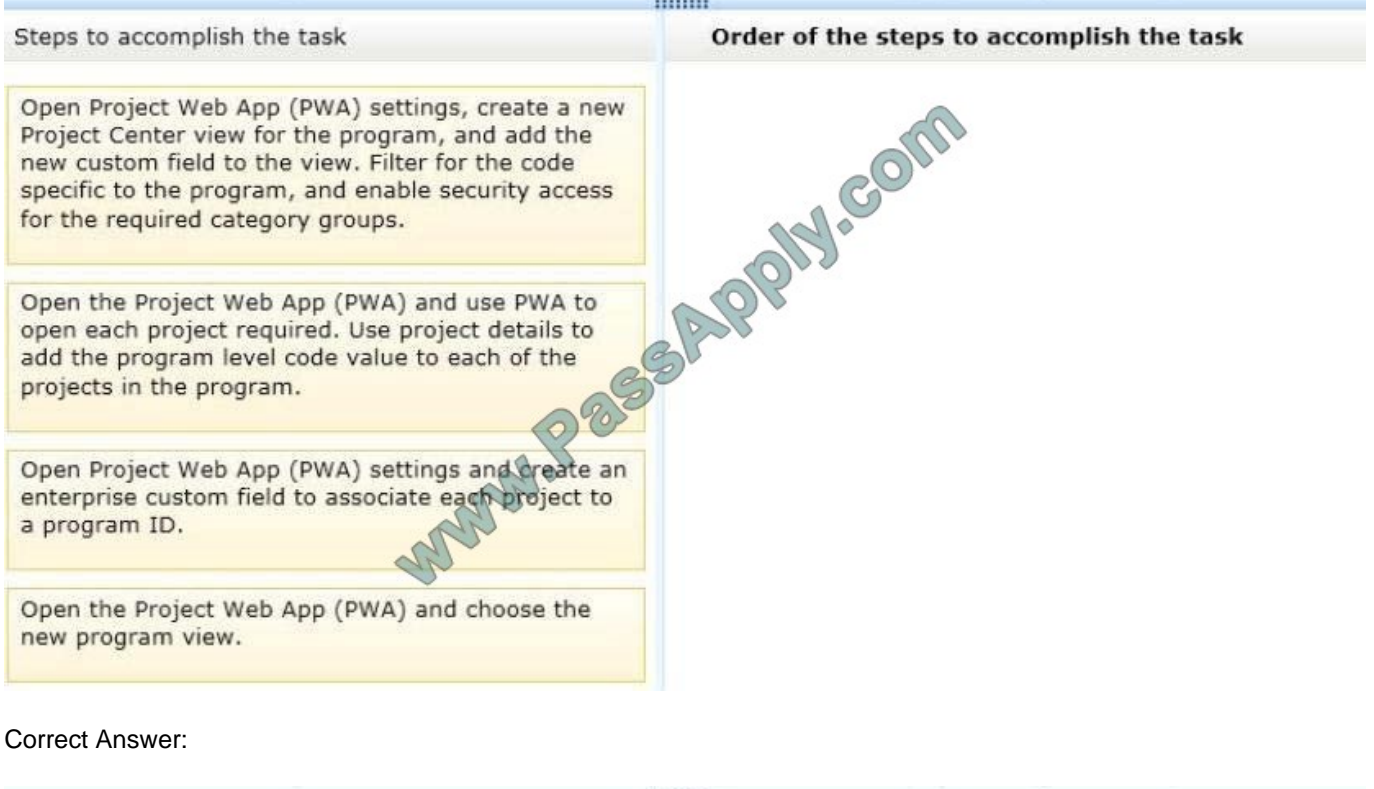

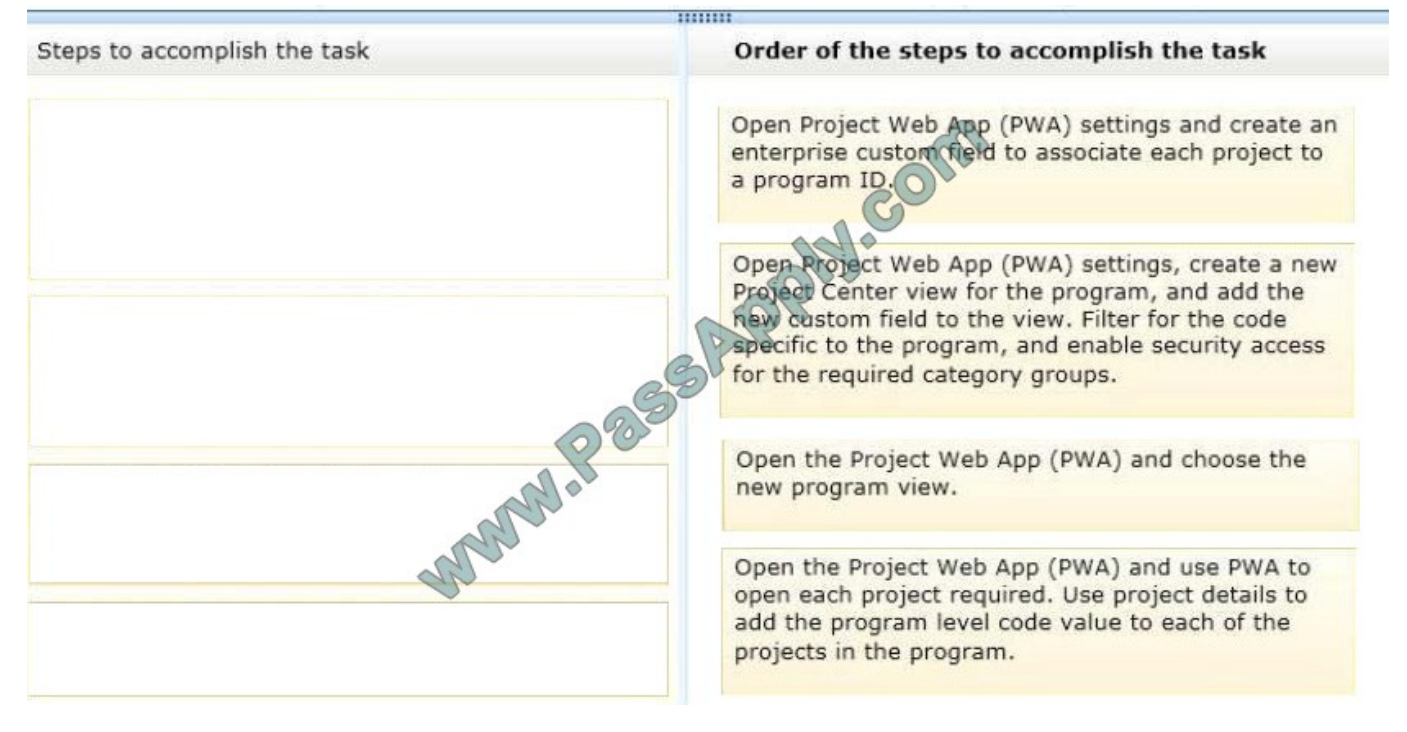

# **QUESTION 4**

You are a project manager who uses Project Server 2013. You build a project plan with the required tasks and want to

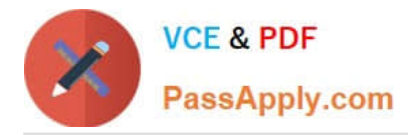

add your resources. You know which resources you would like to include but are not sure if they will be approved for your project. You cannot formally assign these resources to the project until it is approved. You need to load your project with your desired resources against tasks. What should you do?

A. Create your project in Project Professional 2013 and add your desired resources by name locally until they are approved for use.

B. Create your project in Project Web App (PWA) and build the team from the enterprise. When adding resources, specify the booking type to proposed and add them to your tasks.

C. Ask the administrator to create a custom field for you to acknowledge the commitment type of your resource.

D. Have the administrator create an alternate resource for your resources and use those to allocate your resource needs.

Correct Answer: B

# **QUESTION 5**

You are a program manager in an organization that uses Project Server 2013. The allow master projects to be saved and published function is not enabled. Your program contains seven active projects managed in Project Online. You need a way to review the tasks flagged as milestones in all seven active projects at one time. You open Project Center in Project Web App (PWA). What should you do next?

A. Select all seven projects and choose Export to Excel on the ribbon.

B. Select all seven projects, open in a temporary master project, expand all tasks, and filter for milestone tasks.

- C. Select the Subprojects check box on the ribbon.
- D. Create a custom filter in which the Milestone field equals Yes, and apply it to the view.

Correct Answer: B

[Latest 74-344 Dumps](https://www.passapply.com/74-344.html) [74-344 VCE Dumps](https://www.passapply.com/74-344.html) [74-344 Study Guide](https://www.passapply.com/74-344.html)

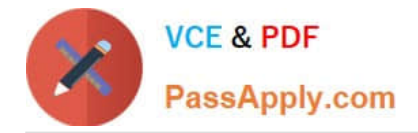

To Read the Whole Q&As, please purchase the Complete Version from Our website.

# **Try our product !**

100% Guaranteed Success 100% Money Back Guarantee 365 Days Free Update Instant Download After Purchase 24x7 Customer Support Average 99.9% Success Rate More than 800,000 Satisfied Customers Worldwide Multi-Platform capabilities - Windows, Mac, Android, iPhone, iPod, iPad, Kindle

We provide exam PDF and VCE of Cisco, Microsoft, IBM, CompTIA, Oracle and other IT Certifications. You can view Vendor list of All Certification Exams offered:

# https://www.passapply.com/allproducts

# **Need Help**

Please provide as much detail as possible so we can best assist you. To update a previously submitted ticket:

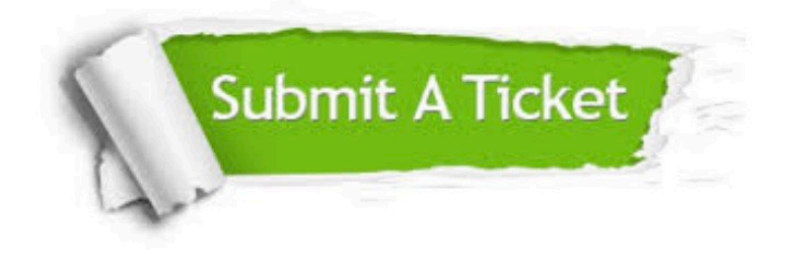

#### **One Year Free Update**

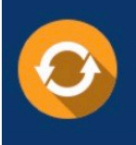

Free update is available within One fear after your purchase. After One Year, you will get 50% discounts for updating. And we are proud to .<br>poast a 24/7 efficient Customer Support system via Email

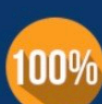

**Money Back Guarantee** To ensure that you are spending on

quality products, we provide 100% money back guarantee for 30 days from the date of purchase

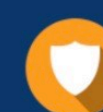

#### **Security & Privacy**

We respect customer privacy. We use McAfee's security service to provide you with utmost security for vour personal information & peace of mind.

Any charges made through this site will appear as Global Simulators Limited. All trademarks are the property of their respective owners. Copyright © passapply, All Rights Reserved.